# Configurazione del tunnel IPv6 sui punti di accesso WAP551 e WAP561  $\overline{\phantom{a}}$

## Obiettivo

I dispositivi WAP551 e WAP561 supportano il protocollo ISATAP (Intra-Site Automatic Tunnel Addressing Protocol). ISATAP incapsula pacchetti IPv6 all'interno di pacchetti IPv4. In questo modo WAP è in grado di supportare il tunneling IPv6. Grazie alle funzionalità di tunneling IPv6, il dispositivo WAP è in grado di comunicare con gli host remoti compatibili con IPv6 anche quando la LAN che li connette non supporta IPv6.

L'obiettivo di questo documento è mostrare come configurare il tunneling IPv6 sui modelli WAP561 e WAP551.

### Dispositivi interessati

·WAP551 · WAP561

#### Versione del software

 $•1.0.4.2$ 

#### Configurazione del tunnel IPv6

Passaggio 1. Accedere all'utilità Access Point Configuration e scegliere LAN > Tunnel IPv6. Viene visualizzata la pagina Tunnel IPv6:

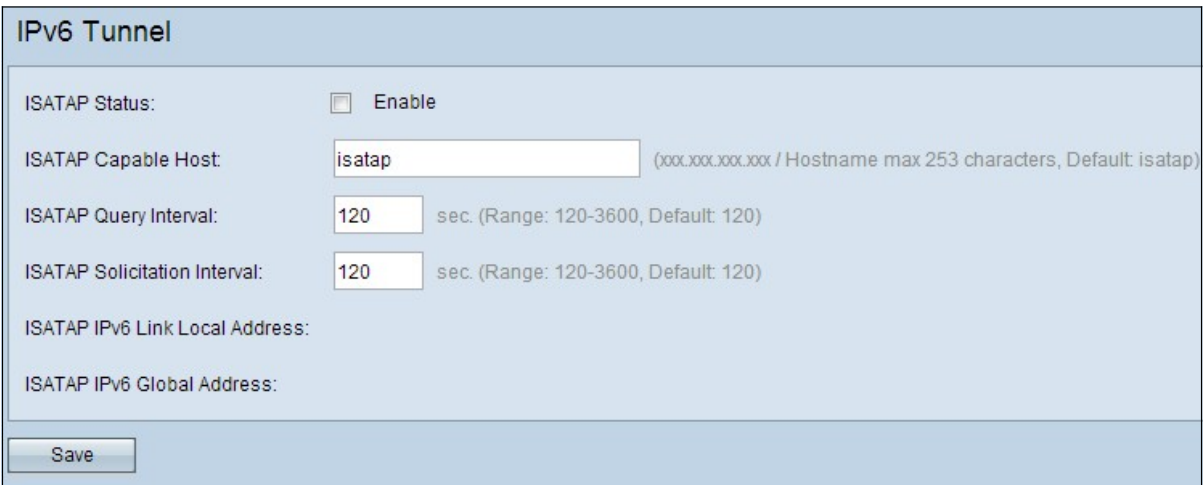

Passaggio 2. Selezionare Abilita nel campo Stato ISATAP per abilitare ISATAP.

Passaggio 3. Immettere l'indirizzo IP o il nome DNS del router ISATAP nel campo Host compatibile ISATAP. Il nome predefinito è isatap.

Passaggio 4. Il protocollo WAP risolve il nome host ISATAP in un indirizzo IP tramite query

DNS. Nel campo Intervallo query ISATAP immettere l'intervallo desiderato in base al quale il dispositivo WAP deve inviare le query al server DNS.

Passaggio 5. Il router riceve periodicamente informazioni sui prefissi di indirizzi IPv6 globali da un router ISATAP tramite messaggi di sollecito e risposte. Nel campo Intervallo richiesta ISATAP immettere l'intervallo desiderato in base al quale il WAP deve inviare i messaggi di sollecito ai router ISATAP.

Passaggio 6. Fare clic su Save per aggiornare le impostazioni.